## **Oracle Payroll Reports – user guidance**

**The Payroll Report provides a snapshot of the payroll costs which will include Gross Basic Salary, Allowances, Overtime and Employers contributions for Pension and NI.**

## **As well as following the steps set out in this guidance document, please note the following:**

- At present the report will only provide the current months payroll information. If, for example, you run this report on 22 March, it will return the March payroll results. As soon as the Payroll Team complete the first run for April, the report will show the April payroll results.
- It is therefore highly recommended that you save the report each month to separate folder for future reference. This is an interim measure, so once the reporting development work is completed you will be able to access historical data and supporting information and guidance on how to run historic reports will be provided.
- Running the report before the monthly payroll has been finalised may result in the report returning incomplete results. To obtain accurate figures that reconcile to the actual final payroll costs for the month, you need to run the report on or after the  $20<sup>th</sup>$  of each month. This will ensure all changes in pay for the month have been reflected. If in doubt, please check that the final payroll processing has been completed before relying on the information provided.

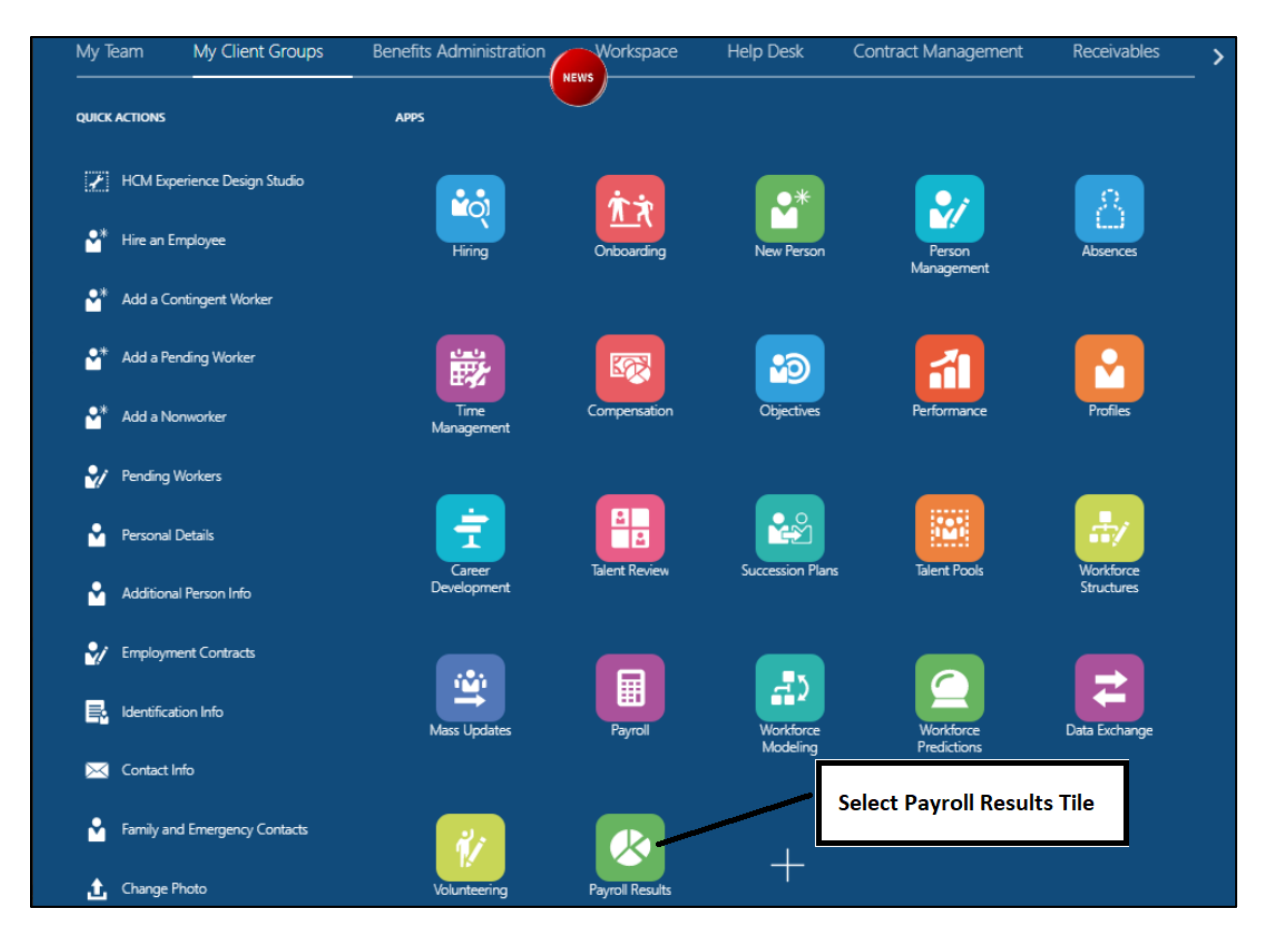

1. To access report as a Form Raiser, go to '**My Client Groups'** and click **Payroll Results** tile.

---------------------------------------------------------------------------------------------------------------------------

2. To access report as a Form Authoriser, go to **'My Team'** and click **Payroll Results** tile.

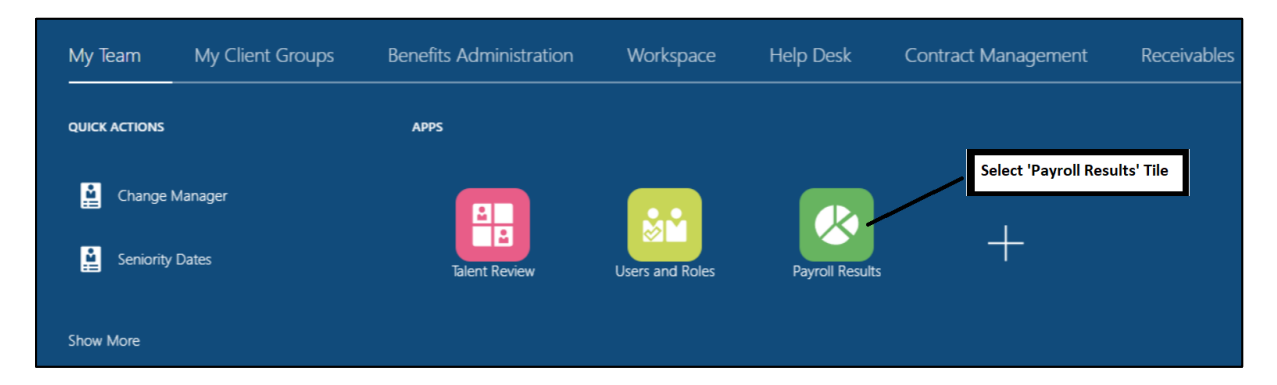

3. Clicking on the **Payroll Results** tile will cause the report to automatically run. This process can take up to a minute and once completed it will appear as an Excel file in your downloads.

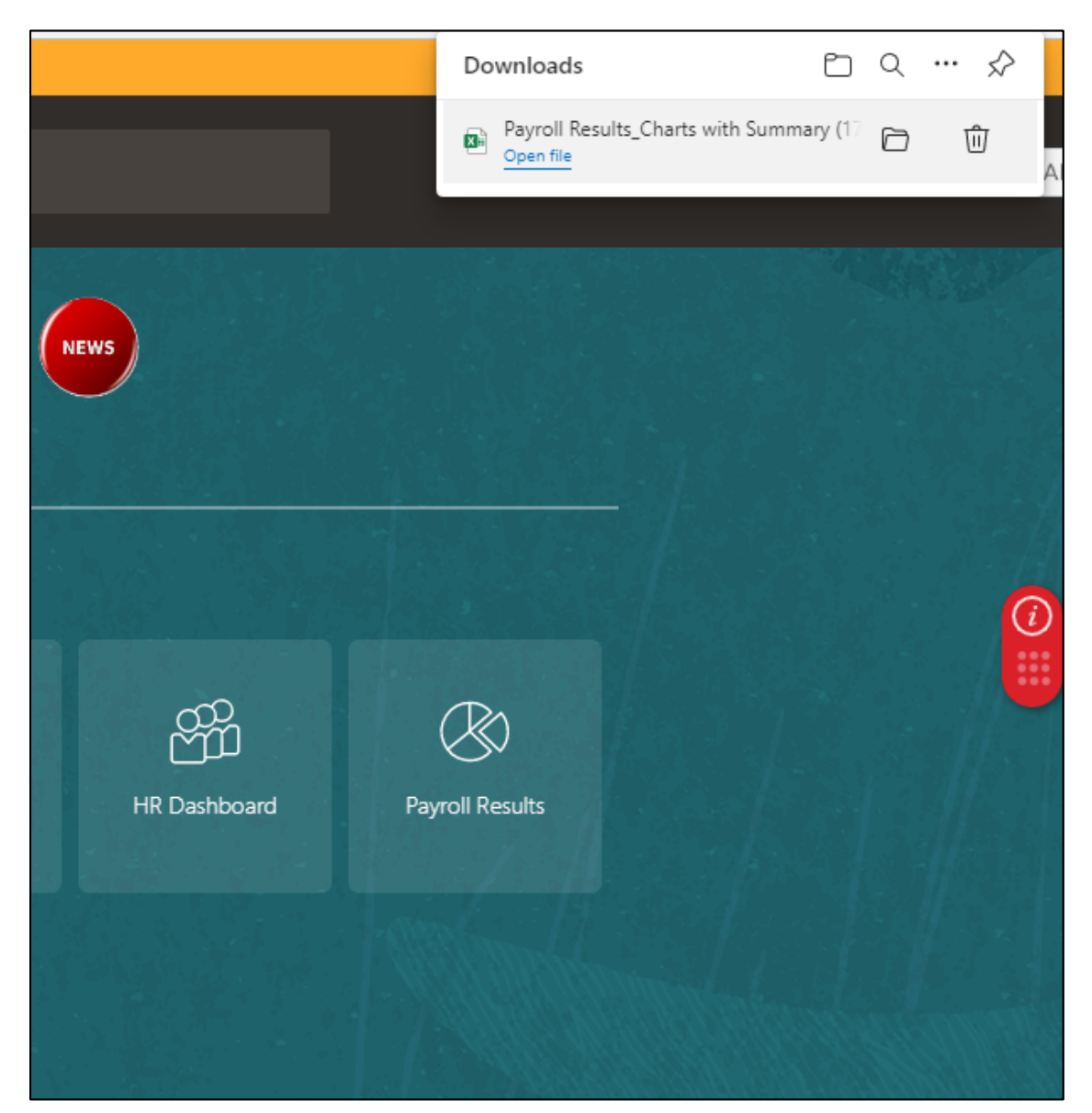

4. Below are screenshots of what the report looks like and consists of. It will show on overall of your debits and credits for your Salaries , Allowances and on costs.

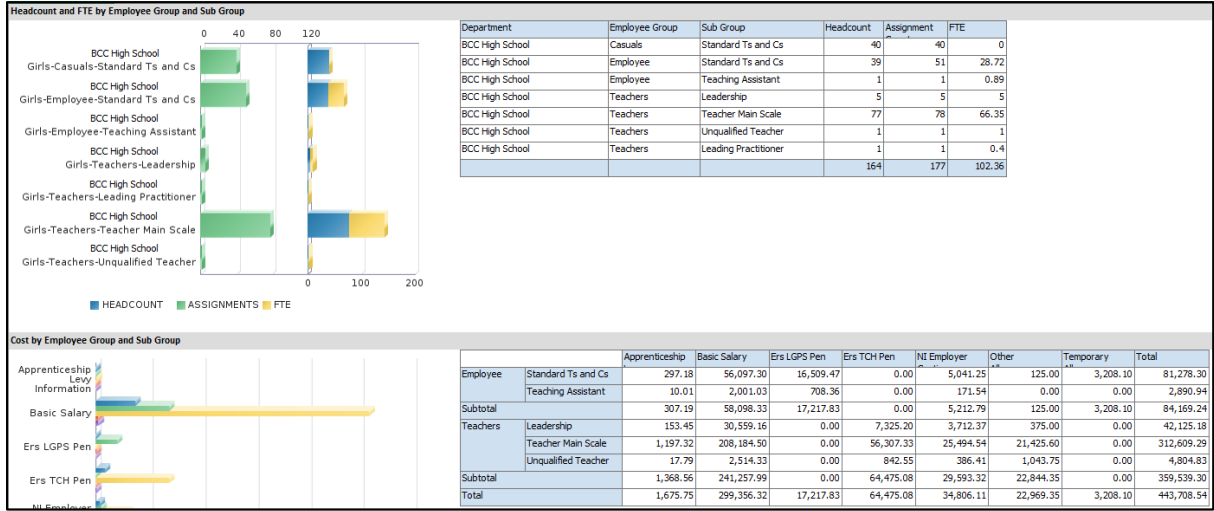

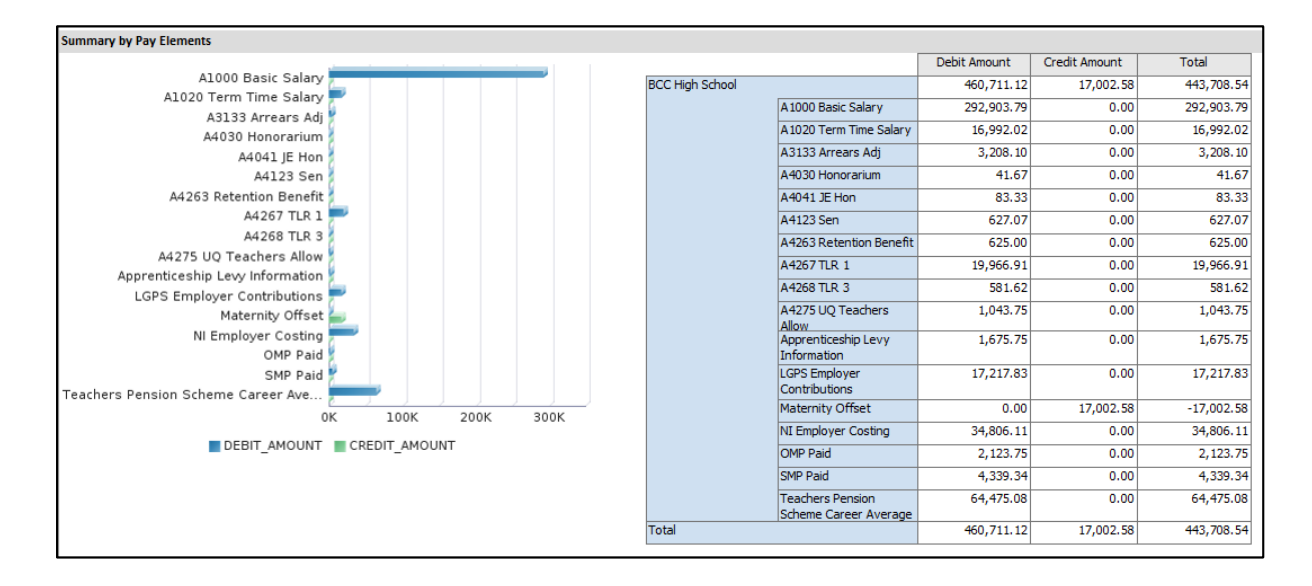

5. The report will also show each employee individually detailing their gross monthly pay with oncosts .

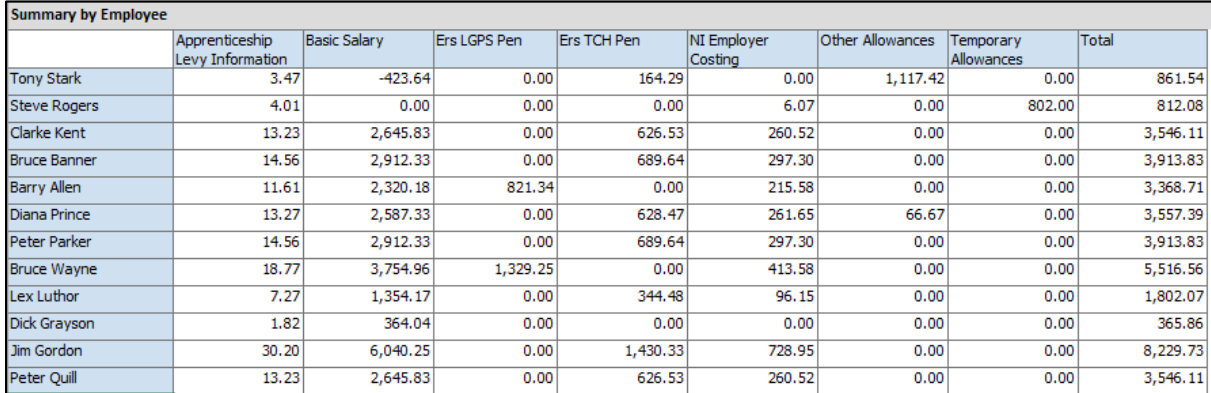

## 6. A further breakdown of the gross pay and costs is also included.

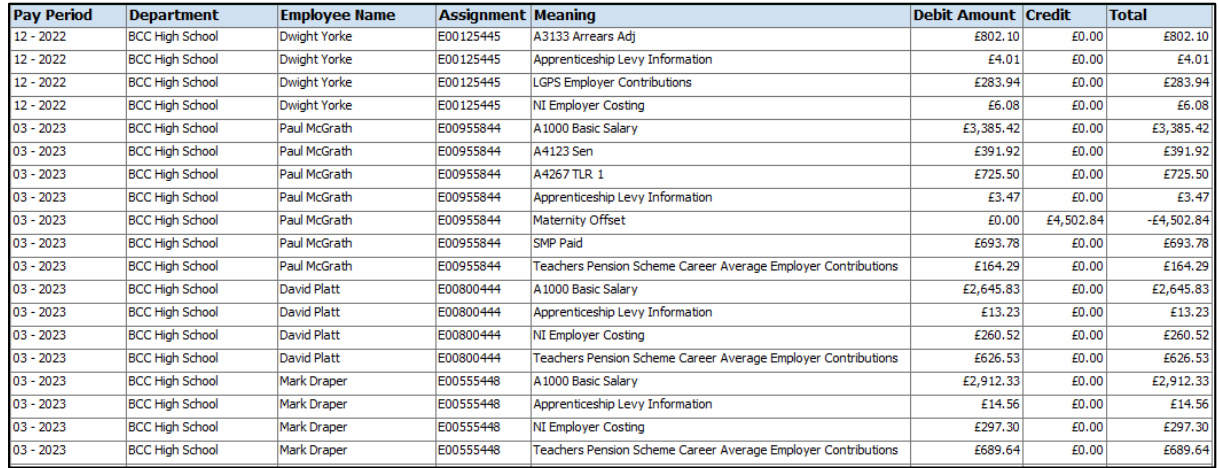